# **Thank you for downloading Drauger OS!**

Below is some information to help you get started with installing Drauger OS on your desktop system Some Warnings and Notes before we get started:

### *WARNINGS*

- Drauger OS does support UEFI systems upon installation, however, it is suggested that users install using BIOS or Legacy mode due to UEFI installation using SystemBack being buggy and failing.
- Drauger OS *ONLY* supports 64-bit (amd64, x86\_64) CPU architectures. If you wish to install Drauger OS on a system with a 32-bit CPU it *WILL NOT RUN.*
- Installing Drauger OS on your system may delete all data on your drive. While it is possible to dual boot Drauger OS and another OS, you would need to set this up yourself. If you do not know how to do this, you could corrupt data on your drive. This has been tested and is known working.

### **1. [Disclaimers](#page-2-0)**

 **1.1 [Open-Source Software](#page-2-3)**

 **1.2 [Linux Kernel](#page-2-2)**

 **1.3 [Xubuntu and Ubuntu](#page-2-1)**

- **2. [Username and Password](#page-3-2)**
	- **2.1 [Default Username and Password](#page-3-1)**
	- **2.2 [A Note on Passwords](#page-3-0)**
- **3. [How to install](#page-4-0)**
- **4. [Included Software](#page-12-0)**
- **5. [Important Commands](#page-13-0)**

 **6. [Other Notes](#page-14-1)**

 **5. [Feedback and Support](#page-14-0)**

# <span id="page-2-0"></span>**Disclaimers**

### <span id="page-2-3"></span>**Open-Sourced Software**

Drauger OS comes with copious amounts of open sourced software. The vast majority of which does not belong to the developer of Drauger OS, but rather to the original developer of each respective package. Please refer to each package's man pages to see who the original owner is. To access these man pages go to the 'terminal' app and type in

#### man [command]

where [command] is a command for the desired package.

# <span id="page-2-2"></span>**Linux Kernel**

Drauger OS comes with the modified, low-latency, Liquorix Linux kernel, which is based off the ZEN kernel, preinstalled. While this kernel is open-sourced, credit for this kernel belong to Linus Torvalds and the many developers who helped make and modify the included Linux Kernel.

# <span id="page-2-1"></span>**Xubuntu and Ubuntu**

Drauger OS v7.4.1 and below is built off of Xubuntu 18.04 LTS, which is the Xfce flavor of Ubuntu 18.04 LTS. This means that any software that runs on Ubuntu will also run on Drauger OS.

Xubuntu has a point-release cycle. So, Drauger OS does as well. However, any and all updates that come from Canonical and it's partners for Ubuntu will immediately come to Drauger OS as well. Furthermore, Drauger OS does not, as of yet, have an OS Upgrade mechanism, except for changing the base OS from one version of Xubuntu to the next. So, please make sure to back up all your data if you wish to install the latest version of Drauger OS from an older one.

### <span id="page-3-2"></span>**Username and Password**

### <span id="page-3-1"></span>**Default Username and Password**

The default user name is "default" (no quotation marks) (it may also show "user", depending on where you are looking) and the default password is "toor" (again, no quotation marks).

#### <span id="page-3-0"></span>**A Note on Passwords**

In today's world, having a secure password has never been more important. This is due to how easy it is to get hacked and have your information stolen.

Drauger OS is a secure, Linux based operating system. Therefore it is among some of the most secure operating systems available.

However, this does not make it any less important to have a secure password. Therefore, here are some general guidelines to help you make a secure password:

 $\blacksquare$  make sure the password is not a single word or phrase

 - This is especially true of extremely common words used in passwords such as "password", the names of relatives and/or loved ones, pets, friends, etc.

● has a length of 8 or more characters

 $\bullet$  contains a mixture of:

- lower and uppercase letters
- numbers
- special characters (such as \$, %, &, \*, @, etc.)
- spaces

If any user of Drauger OS gets hacked by the result of the lack of security due to their settings, an insecure password, or negligence to update their system, the user assumes all liability.

### <span id="page-4-0"></span>**How to Install**

Please note that installing Drauger OS may completely wipe your internal drive. Please make sure to back up all your files before installation.

After you make a bootable USB (instructions on how to do that can be

found [here](https://tutorials.ubuntu.com/tutorial-create-a-usb-stick-on-windows#0)) and boot your computer from it (instructions [here\)](https://lifehacker.com/5991848/how-to-boot-from-a-cd-or-usb-drive-on-any-pc), you will have the screen below appear. To install, please arrow down and hit the "Boot System Installer" button. This is the least resource intensive, fastest, and easiest way of installing Drauger OS:

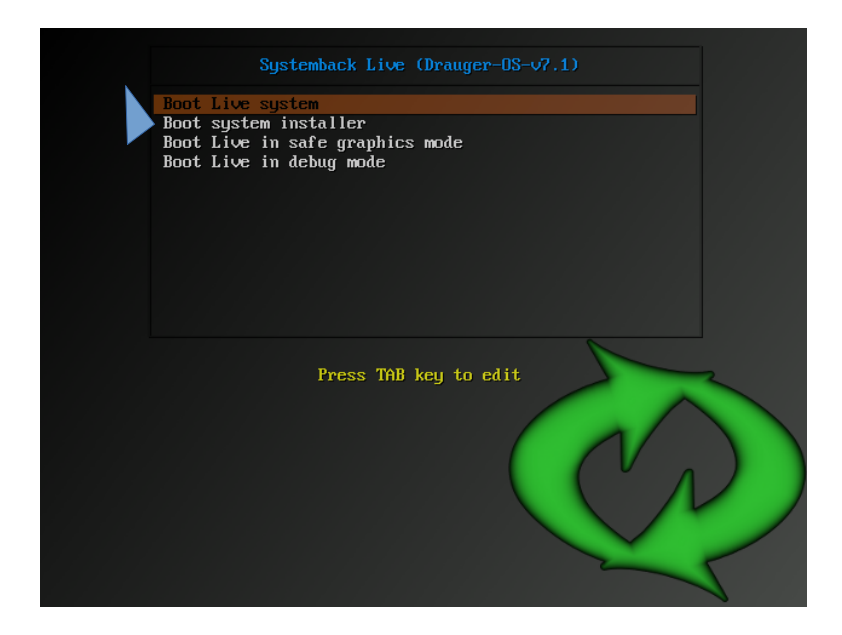

Next, a screen showing a form for you to fill out will appear:

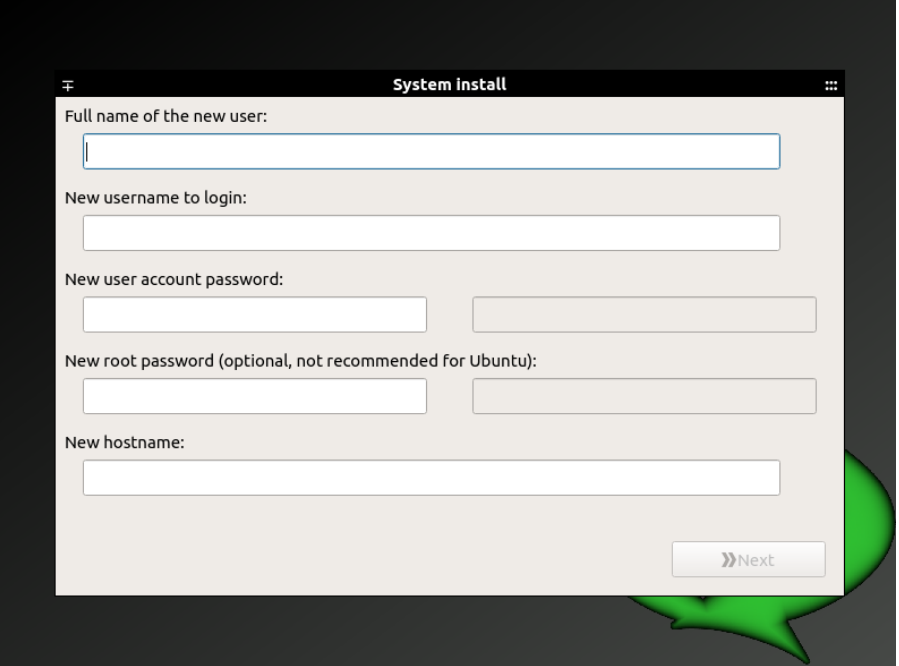

Please fill out all fields on the form. Setting the root password is not mandatory, but heavily suggested. If you wish to change this password later, please run

#### passwd

in the command prompt. If you wish to keep the password as the default, please refer to [Default Username and Password](#page-3-1) for the default root password. Please keep in mind the default password is not secure and is only set for simplicity's sake.

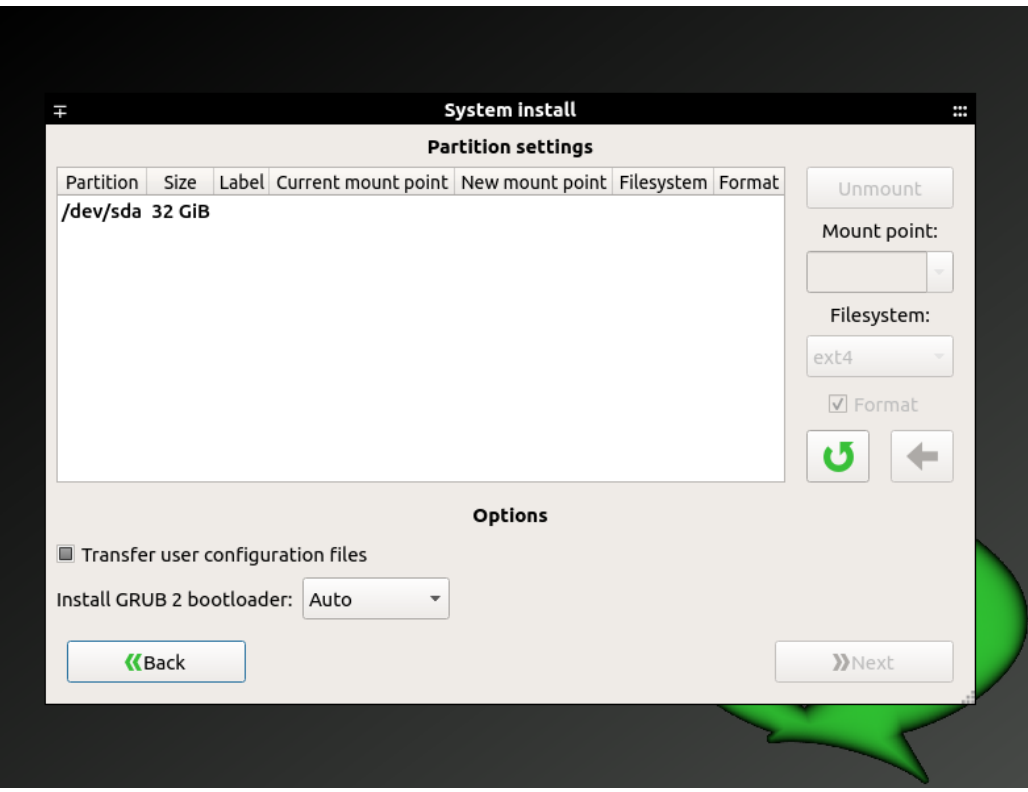

Once you hit ">> Next" the page below will appear:

You may have different partitions show up in the main box in this window,

which is to be expected when installing on a system that previously had a different operating system installed.

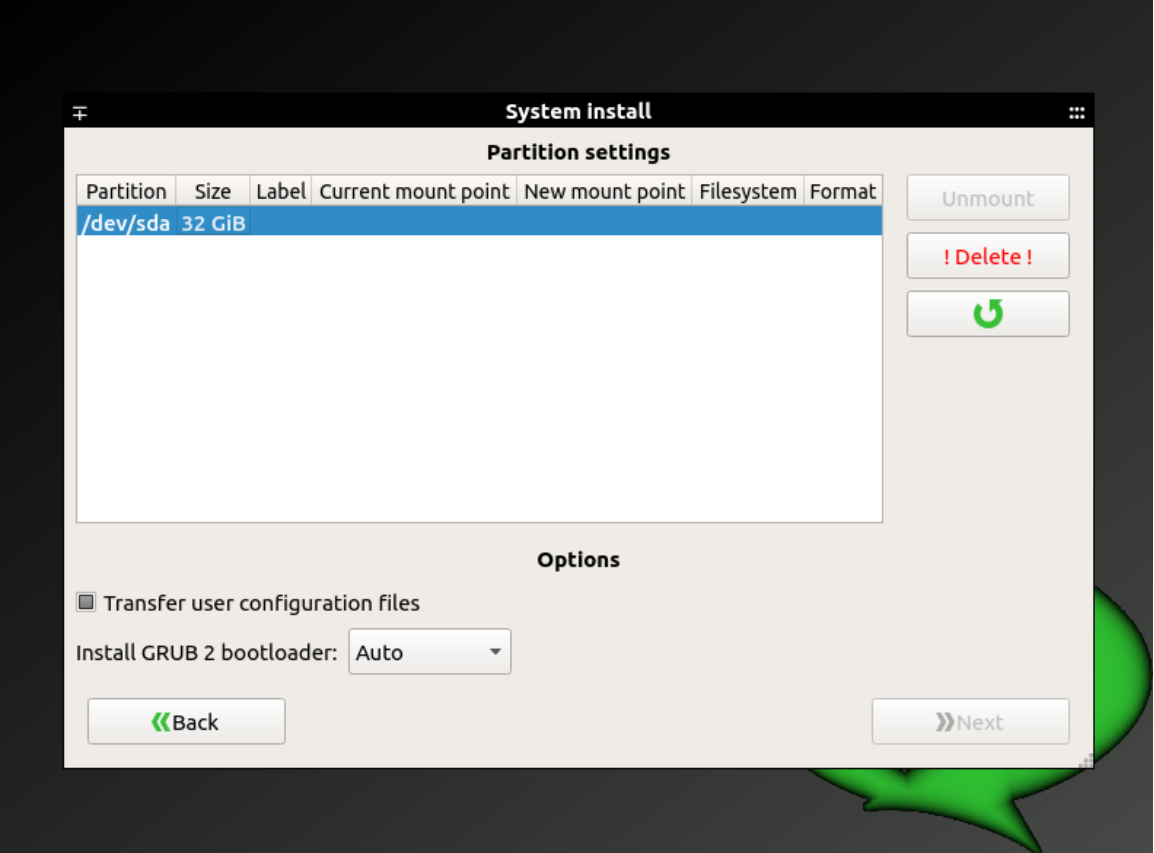

Click on the bold text for the drive you wish to install to and click delete:

Afterward, click on the drive you wish to install to. You should have a drop down box pop up on the left hand side. If you are installing Drauger OS to a single drive, please subtract at least 1024 from the size displayed. This will serve as a SWAP partition later. Please note that it is preferable to give your system SWAP space equal to the amount of RAM, or system memory, you have. After making the changes, please click the left

pointing arrow at the bottom of the window to apply the changes.

Next, on the left hand side, there are 2 drop down boxes that are the second and third objects down in the list. In the one labeled "Mount Point:" click the drop down menu and click "/". **YOU MUST HAVE A PARTITION MOUNTED AS "/" IN ORDER TO INSTALL DRAUGER OS.**

Next, on the next drop down menu down, please ensure "Filesystem:" is set to "ext4". This is to increase reliability and allow for system snapshotting in case you wish to back up your Drauger OS installation. Afterward, please click the left pointing arrow to apply the changes:

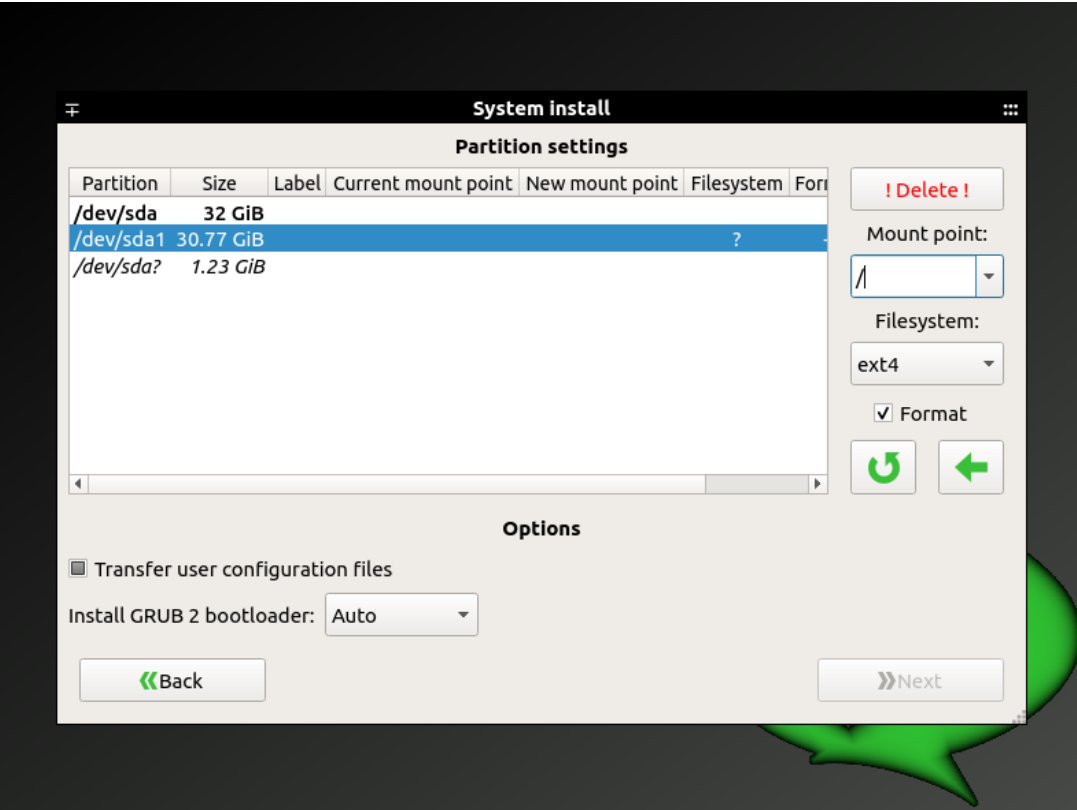

Next, click on the partition shown in italics on the drive you wish your SWAP partition to go. Ensure the size displayed on the drop down menu on the left is at least 1024 MB then click the left pointing arrow at the bottom to apply the changes.

Next, under "Mount Point:" scroll until you find the option labeled "SWAP" and click it. Then, press the left facing arrow at the bottom. Finally, make sure the check box that says "Transfer User Configuration Files" is clicked and showing instead "Transfer User Configuration and Data Files" to ensure all data gets transferred. Finally, click ">> Next"

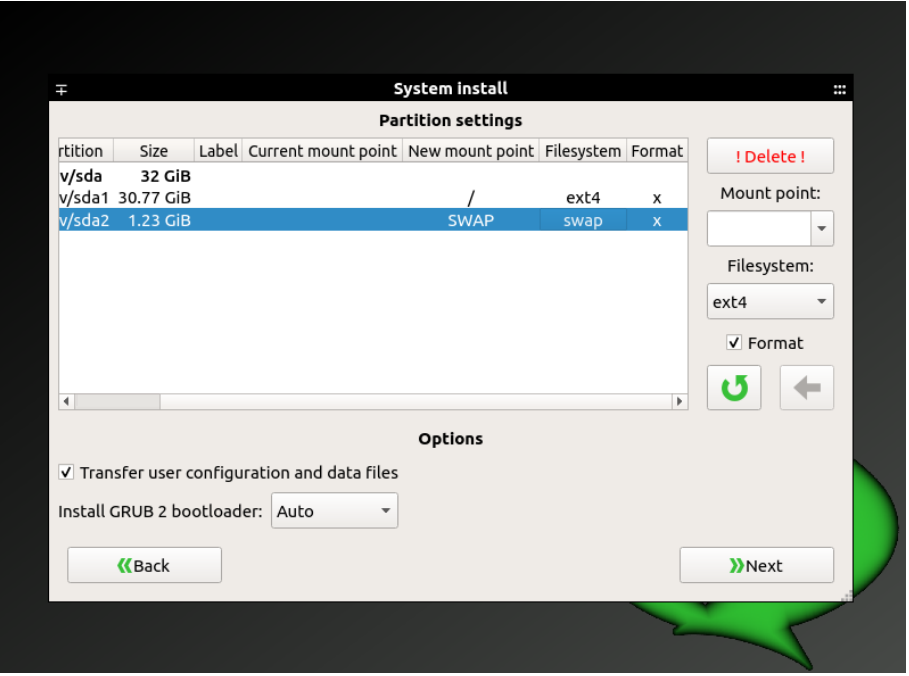

Afterwards, the following screen will be displayed:

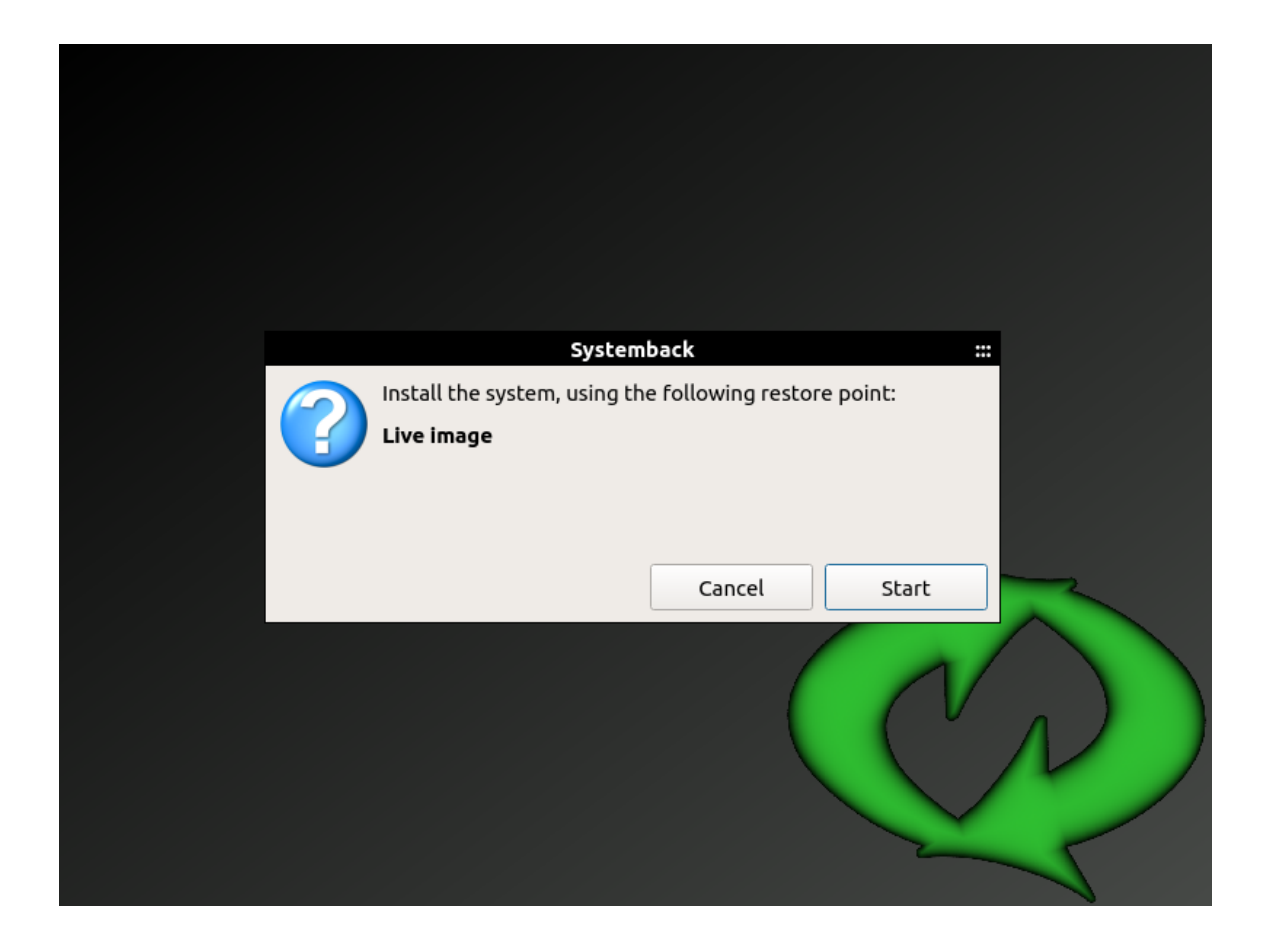

If you are sure you wish to install Drauger OS, click "Start", and the

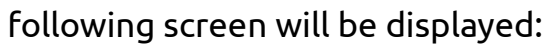

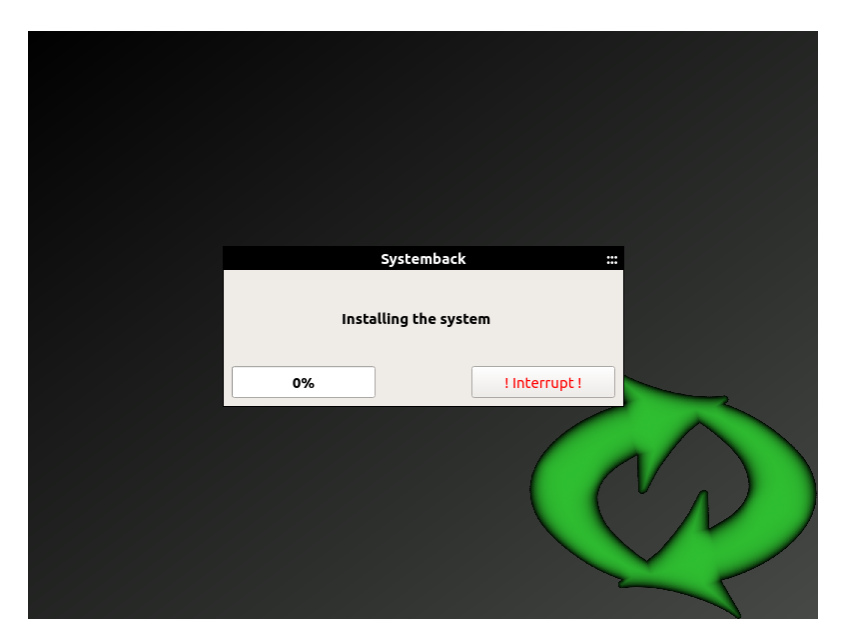

Installation can take anywhere from 5 minutes to 20 minutes, depending on your hardware specs.

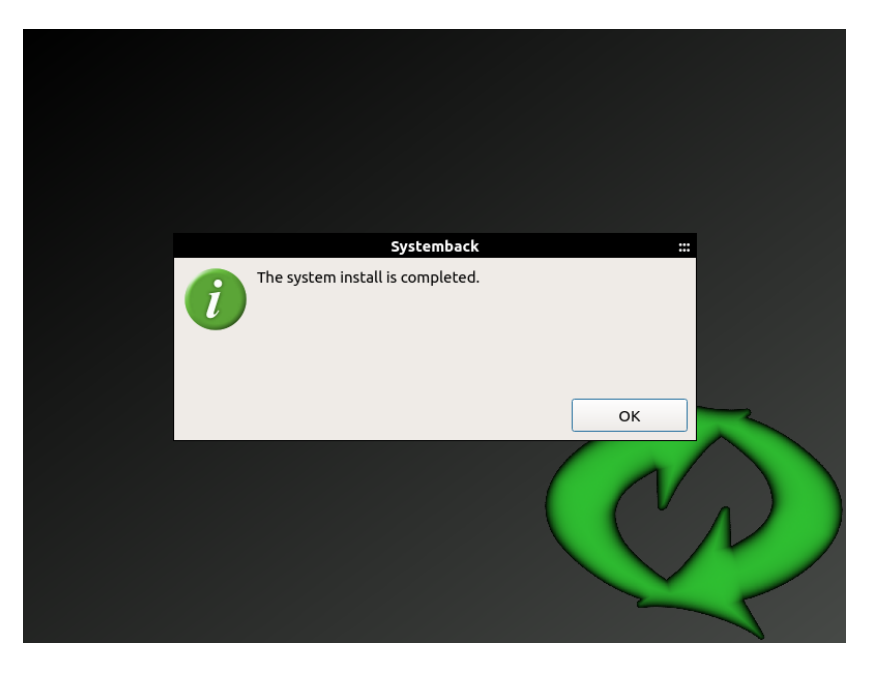

Once installation is complete, you will see this screen:

Hit "OK" and then this screen will be displayed:

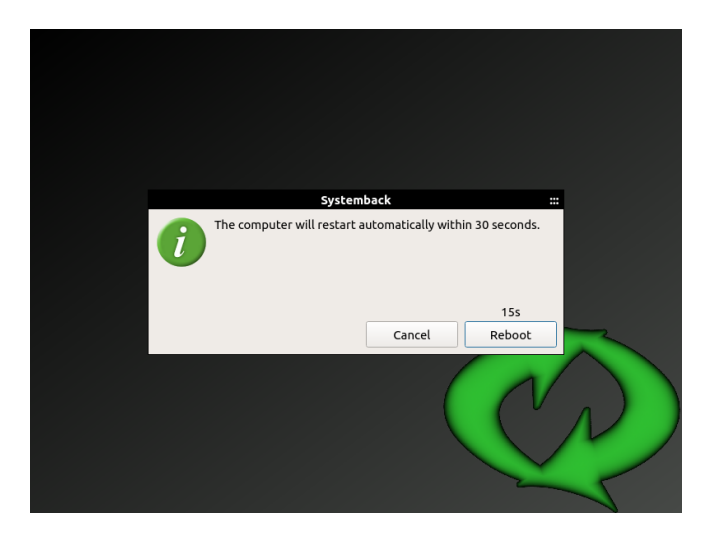

After a few moments, you will get a screen like this:

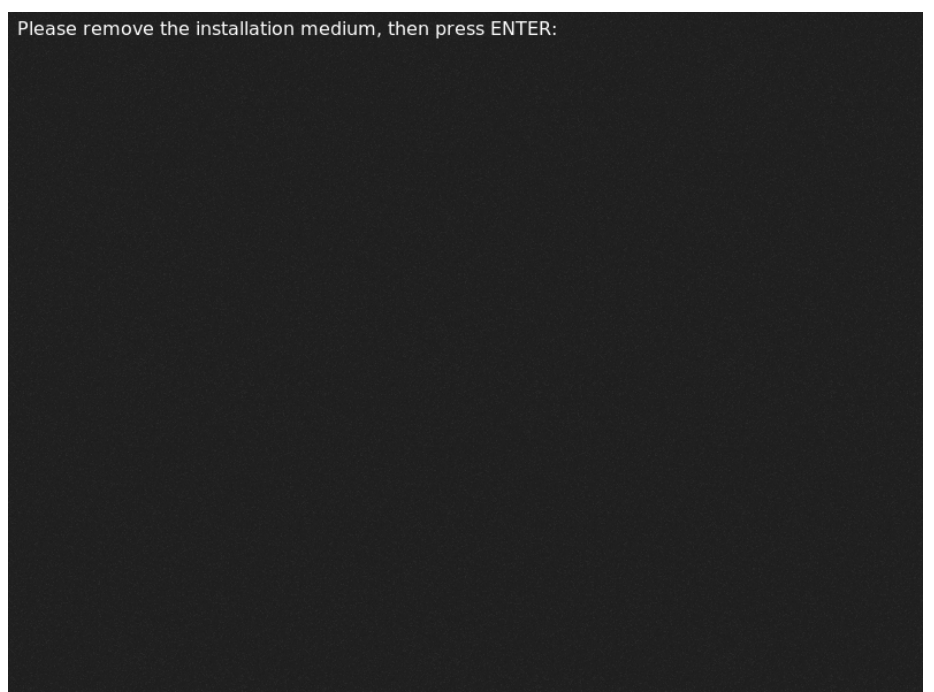

Please pull out the USB drive and hit enter.

Drauger OS is now completely installed and ready to go!

### <span id="page-12-0"></span>**Included Software**

Drauger OS comes with a multitude of packages pre-installed. PlayOnLinux comes pre-installed to allow you to play some of your favorite Windows games on Linux. Furthermore, Drauger OS comes with Steam, to allow you to play some of the hottest titles available, including games such as Skyrim, Fallout 3 and 4, Deus Ex: Mankind Divided, Metro Last Light, and more.

Finally, Drauger OS 7.4.1 comes with the Drauger Installer, an app to help the average user install raw \*.deb files they may download from any of various developers.

It is advised to do this with caution as this could potentially lead to the installation of viruses and malware. However, this tool is provided out-of-the-box because many developers do not get their apps included in an apt repository.

#### <span id="page-13-0"></span>**Important Commands**

There are several important commands that any user should know in order to get the most out of Drauger OS. To use these, you will need to access the command line. To do this, right click on the desktop, below Firefox there is an app called "Terminal Emulator", click on this to pull up the command line.

#### **Features / Aliases**

These commands are available on all Drauger OS versions, and all of them can be removed or changed by editing the .bashrc file in the Home folder, except for the command `usb-scanner` which is provided by an app. It can be removed with:

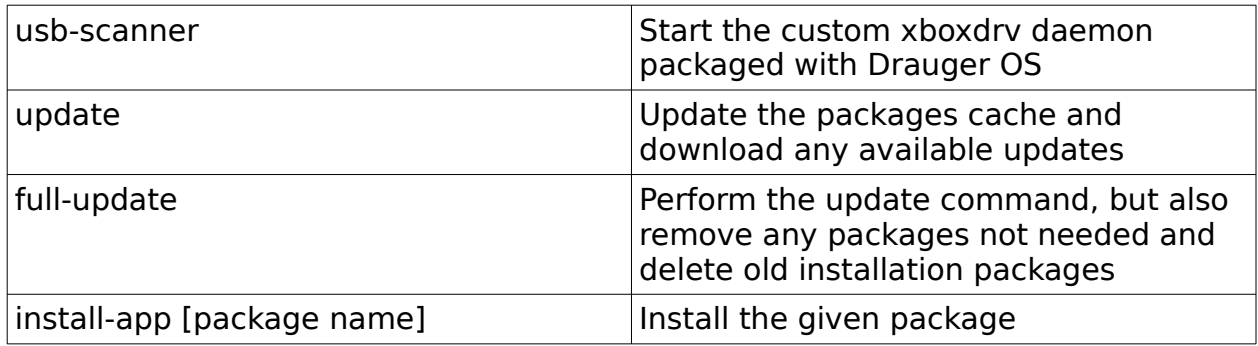

`sudo apt purge usb-scanner`

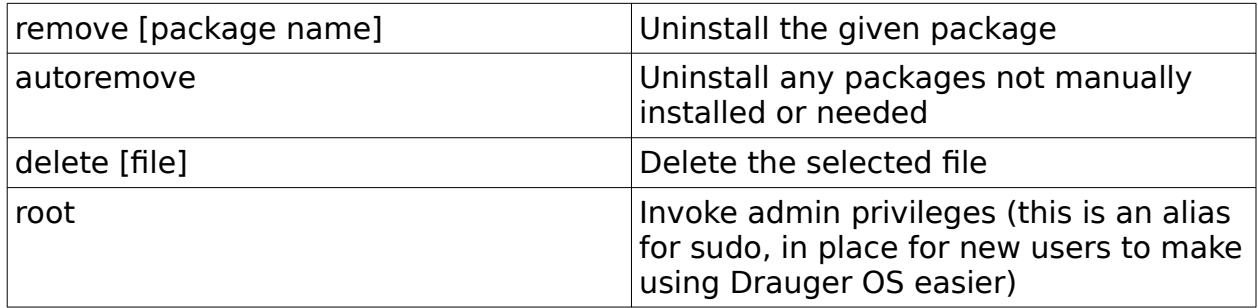

#### <span id="page-14-1"></span>**Other Notes**

Drauger OS, being a desktop operating system turned gaming system, has a few weird features here and there.

The biggest and most important of these is that the desktop bar is near the middle of the screen instead of at the bottom, side, or top. This is to make Drauger OS more like a gaming console and less like a PC. However, if you wish Drauger OS to be more PC like instead, you can easily reconfigure the desktop bars by right clicking on them, selecting "Properties", unlocking the desktop bars, and then dragging them to where you wish them to be.

### <span id="page-14-0"></span>**Feedback and Support**

Any and all feedback is appreciated. When attempting to provide feedback, please either hop on [our Discord Server](https://discord.gg/JW8FGrc) or [our Telegram](https://t.me/draugeros)  [Support Group](https://t.me/draugeros). Alternatively, if you do not have a Telegram or Discord account, you can [email us.](mailto:contact@draugeros.org) However this method will not receive as quick of a response.

Our team will try to respond to you and provide you with assistance as soon as possible. However, due to there being only 2 of us so far, we cannot guarantee how quickly that assistance will be available. We thank you for your understanding and patience.

If you wish to contribute to Drauger OS in some way, please check out [our Contributing page](https://www.draugeros.org/go/contribute/) for details on the best ways to do so.

Thank you again for downloading and installing Drauger OS. Sincerely,

The Drauger OS Team